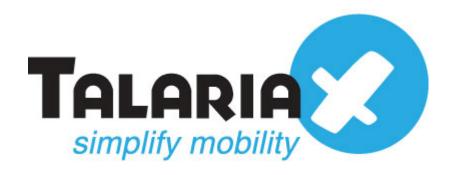

# Documentations on Integrating SendQuick Alert Plus with OP5 Monitor for Email to SMS

Prepared by

**TalariaX Pte Ltd** 

76 Playfair Road #08-01 LHK2 Singapore 367996 Tel: 65-62802881

Fax: 65-62806882

#### 1.0 Introduction

This document is prepared as a guide to configure OP5 Monitor to run with SendQuick appliance for Email to SMS features

OP5 Version: 1.0.8.source

Release: 7.4.6

# 2.0 Configuring SendQuick Appliance

Login to SendQuick Appliance

Configure Host name and Domain

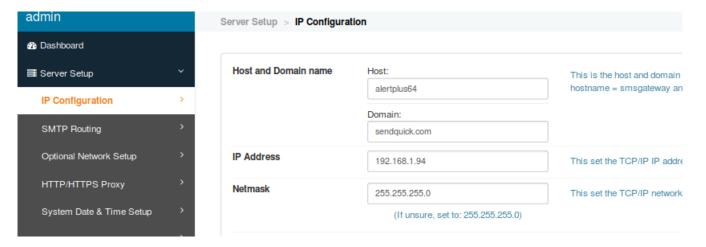

Configure email filter rules

On the left hand panel, click on Filter rules > Email Filter and you will see as shown in the image below. Click Add New Records.

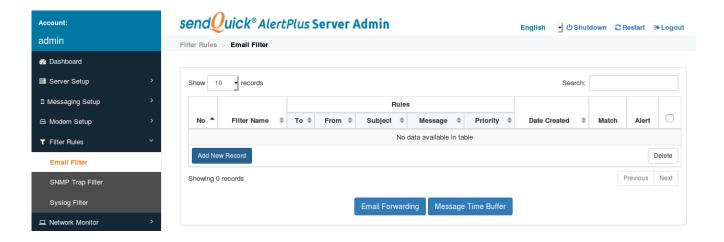

Under the Add Mail Filter Rule, you will need to put any name for the Filter Name Field. Tick on the Mail To Field and put "anyname@sendquickHost.Domain" and then click on save.

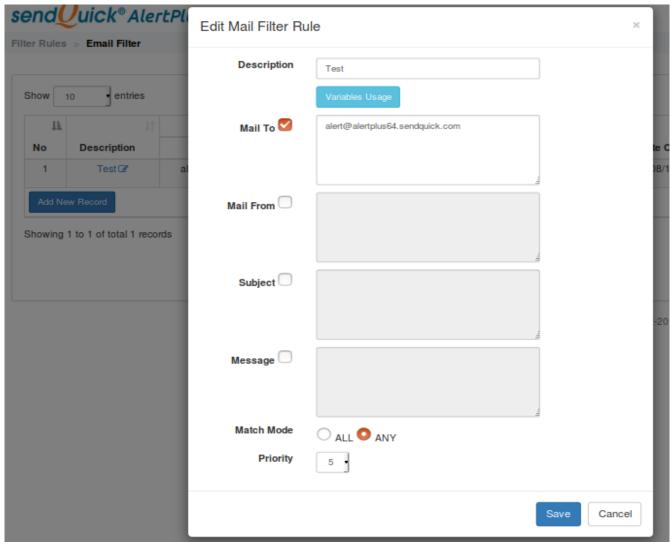

Click on View to add in Mobile number to receives the alert shown in the images below.

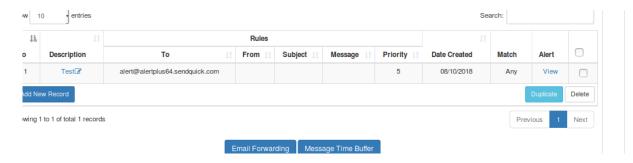

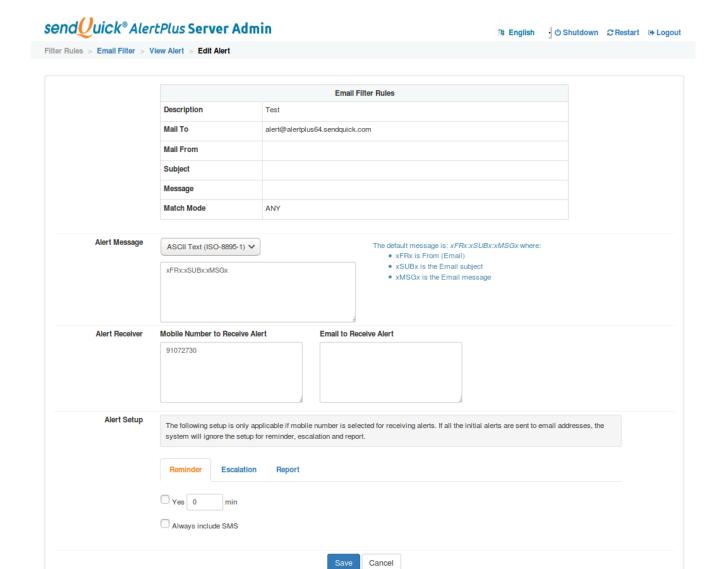

Once done, click on save settings. That is all to configure for the SendQuick Appliance.

### 3.0 Configuring OP5

Next will be configuring OP5 to send out notifications via SMTP relay. SendQuick will be configured as SMTP.

Log on to your root account at your Monitor server using SSH/Console.

• Edit the Postfix main configuration file /etc/postfix/main.cf

```
File Machine View Input Devices Help
[root@op5-system ~]# vi /etc/postfix/main.cf _
```

Insert an option such as this:relayhost = [ IP address of sendQuick]

```
File Machine View Input Devices Help
 In the case of SMTP, specify a domain, host, host:port, [host]:port,
 [address] or [address]:port; the form [host] turns off MX lookups.
 If you're connected via UUCP, see also the default_transport parameter.
#relayhost = $mydomain
#relayhost = [gateway.my.domain]
relayhost = 192.168.1.94
#relayhost = uucphost
#relayhost = [an.ip.add.ress]
 REJECTING UNKNOWN RELAY USERS
 The relay_recipient_maps parameter specifies optional lookup tables
 with all addresses in the domains that match $relay_domains.
 If this parameter is defined, then the SMTP server will reject
 mail for unknown relay users. This feature is off by default.
 The right-hand side of the lookup tables is conveniently ignored.
 In the left-hand side, specify an Odomain.tld wild-card, or specify
 a user@domain.tld address.
```

 Restart the Postfix daemon by running the following command as root: service postfix restart

File Machine View Input Devices Help [root@op5-system ~]# service postfix restart\_

Login to OP5 Monitor > click on add your contact details

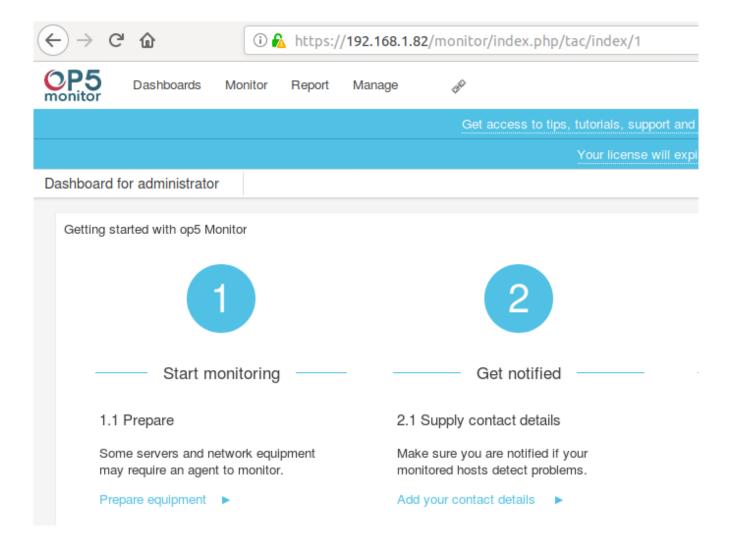

## **Supply contact details**

Add a new contact as shown in the image below.

In the email field, put <a href="mailto:anyname@sendQuickHost">anyname@sendQuickHost</a>. Domain

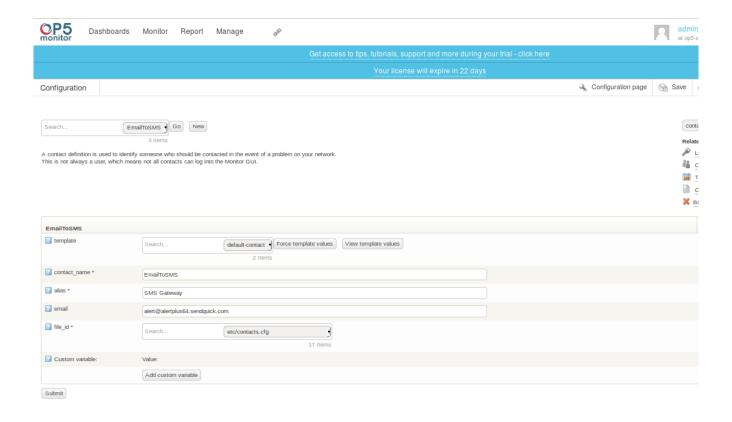

#### Set up host notifications

In the <u>configuration interface</u>, select a host to edit, choose the Advanced tab and add your contact.

Select 'EmailToSMS' in contacts. Once done, click on 'Submit' and 'Save' the configuration settings.

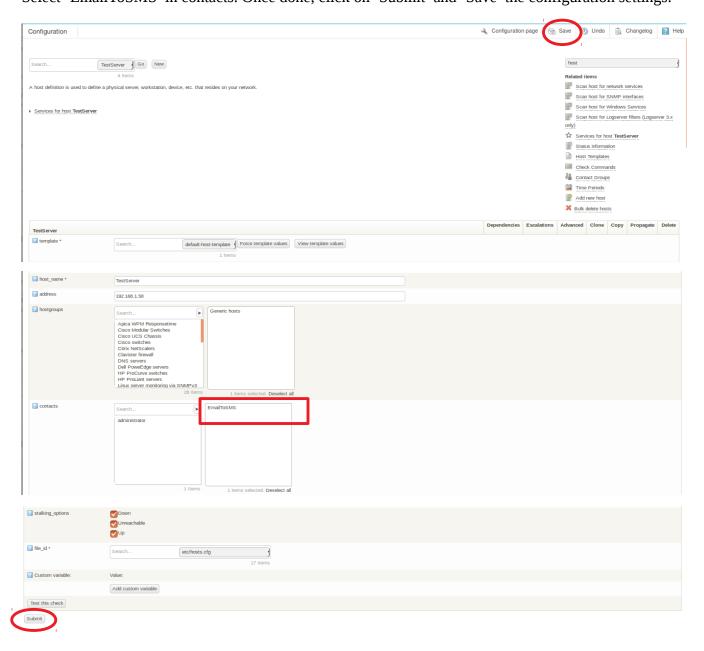

If your monitored hosts detect problems, It will trigger email to sendQuick.

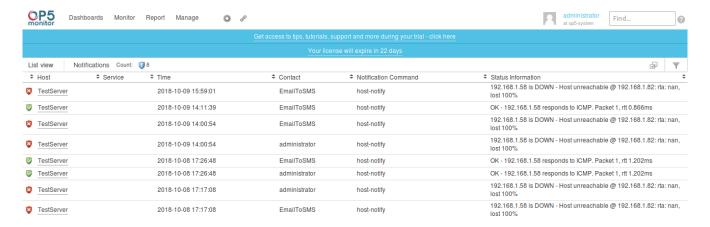

#### SMS Sent (Outbox) Log

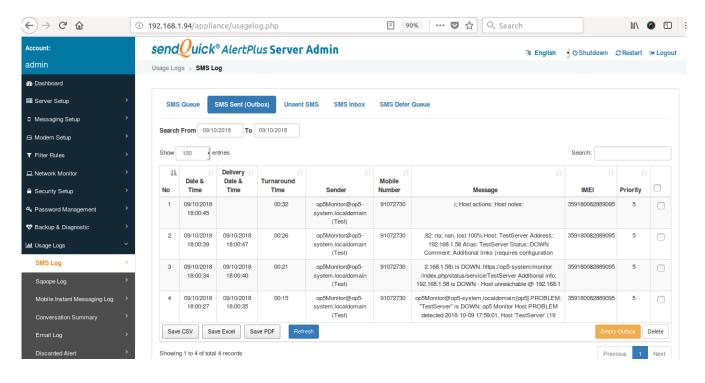